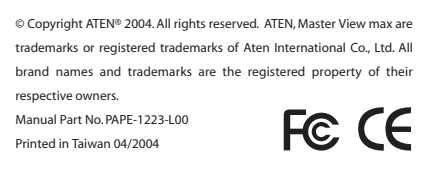

**3.** LED poderoso **4.** Estación ID LED

- **1.** Puertos de Cadena Daisy **2.** Sección de Puerto CPU
- **3.** Ranura de Conexión de Cable
- **4.** Portador
- **5.** Puerto de Modernización para
- Firmware
- **6.** Interruptor de Recuperación de Modernización de Firmware
- **7.** Sección de Puerto de Consola

### **Conexión de Cable**

選擇任 電腦 1. 啟動熱鍵模式

- 1. 全ての機器の電源が入っていないことを確認 してください。
- 2. KVMスイッチのリアパネルにあるコンソール ポートにUSBキーボードとUSBマウスを接続 してください。
- 3. KVMケーブルセットを使用して空いている CPUポートと今からインストールするコンピ ューターのビデオポートとUSBポートを接続 してください。
- 4. KVMスイッチの電源ジャックにACアダプタの ケーブルを差し込んでから、ACアダプタを ■ 電源コンセントに差し込んでください。

**OSDの起動:** <Scroll Lock>キーを2回たたきます。 CS-1708 / CS-1716 Master View max 8 /16埠 USB 切换器快速假装绉 1. 连接端谙硌示灯 置钮 3. 电源显示灯

<mark>,</mark>前视图(请参见图A)

- ,<br>4. 层?硌示灯
- 视图(请参见图B) 1. 串?连接端谙 2. 计算机连接端谙
- 3. 电源线固定槽
- 4. 电源端谙
- 5. 韧体升?端谙
- 6. 韧体复 开关 . 控端之连接端谙

# ▌配线连接方式

1. 请珂确定关闭所有设备之电源 2. 请将您腔USB键盘与鼠标插 腔控 端连接端谙 3. 请将专用SPHD接头插 KVM之计算机 连接端谙乙 将 幕与USB之连接线插

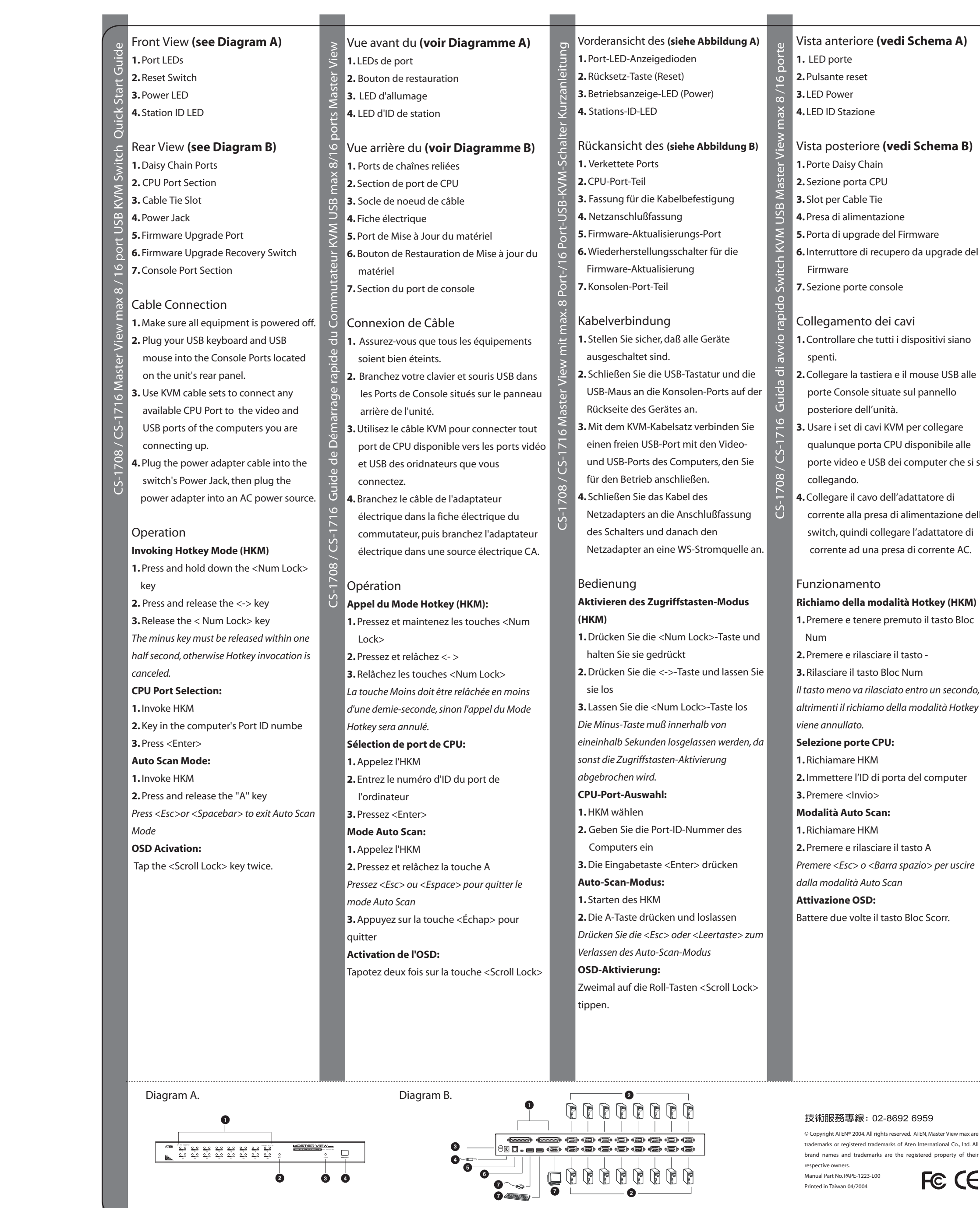

技術服務專線: 02-8692 6959 © Copyright ATEN® 2004. All rights reserved. ATEN, Master View max are

#### Vista anteriore **(vedi Schema A)**

**1.** LED porte **2.** Pulsante reset **3.** LED Power **4.** LED ID Stazione

## Vista posteriore **(vedi Schema B)**

**1.** Porte Daisy Chain **2.** Sezione porta CPU

- **3.** Slot per Cable Tie
- **4.** Presa di alimentazione
- **5.** Porta di upgrade del Firmware
- **6.** Interruttore di recupero da upgrade del
	-
- **7.** Sezione porte console

### Collegamento dei cavi

- **1.** Controllare che tutti i dispositivi siano
- **2.** Collegare la tastiera e il mouse USB alle porte Console situate sul pannello posteriore dell'unità.
- **3.** Usare i set di cavi KVM per collegare qualunque porta CPU disponibile alle
- porte video e USB dei computer che si sta collegando.
- **4.** Collegare il cavo dell'adattatore di corrente alla presa di alimentazione dello switch, quindi collegare l'adattatore di corrente ad una presa di corrente AC.

# Funzionamento **Richiamo della modalità Hotkey (HKM)**

**2.** Premere e rilasciare il tasto -

- **3.** Rilasciare il tasto Bloc Num
- *Il tasto meno va rilasciato entro un secondo, altrimenti il richiamo della modalità Hotkey*

#### *viene annullato.* **Selezione porte CPU:**

**1.** Richiamare HKM

**2.** Immettere l'ID di porta del computer **3.** Premere <Invio>

**Modalità Auto Scan:**

**1.** Richiamare HKM

- **2.** Premere e rilasciare il tasto A *Premere <Esc> o <Barra spazio> per uscire*
- *dalla modalità Auto Scan*

### **Attivazione OSD:**

Battere due volte il tasto Bloc Scorr.

#### 技術服務專線: 02-8692 6959

# Vista fronta del **(Ver Diagrama A) 1.** LEDs de puerto **2.** Interruptor de reinicio

### Vista trasera **(Ver Diagrama B)**

- **1.** Esté seguro de que todo equipo está apagado.
- **2.** Enchufa su teclado USB y el mouse USB e los puertos de consola ubicados en el panel trasero del aparato.
- **3.** Usa los cables KVM para la conexión de cualquier puerto CPU disponible al
- video y los puertos USB de las
- computadoras Uds. está conectando. **4.** Enchufa el cable del adaptador al portador del interruptor, y luego
- CS-1708 / CS-1716 Guía de Inicio Rápido para Interruptor USB KVM Master View de 8/16 puertos enchufa el adaptador en una fuente eléctrica AC.

#### Operación **Modo de Hotkey (HKM)**

- **1.** Oprimir y detener la tecla <Num Lock>. **2.** Oprimir y soltar la tecla <->.
- **3.** Soltar la tecla <Num Lock>. *La tecla menos debe ser soltada dentro de 1*
- *segundo y medio, o quedaría cancelado el modo de Hotkey.*
- **Selección de Puerto CPU: 1.** Pedir HKM
- **2.** Tecla en el número de ID del puerto de
- la computadora
- **3. Oprime <Enter> Modo de Auto Escandir:**
- **1.** Pedir HKM
- **2.** Oprimir y soltar la tecla A
- *OPrimir <Esc> o <Spacebar> para salir del*
- *Modo de Auto Escandir*
- **Activación OSD:** Golpea la tecla <Scroll Lock> dos veces.

**CS-1708 / CS-1716 Master View max 8 /16埠 USB 多電腦切換器快速安裝卡** 

虫

前視圖(請參見圖A)

1. 連接埠指示燈

2. 重置鈕

- 欲连接计算机之 幕与USB备连接端 ┃
- 谙 4. 请将电源变压器插 KVM之电源端谙

# ■操焊

- 启动热键模式 1. 压 | 偌 <Num Lock>键 2. 压 <->│ 温开<->键  $\vert$ 3. 最 $\vert$  温掉< Num Lock >键 ■ 请注意ご偌 | 温开<->键不夔超过0.5 ■镞こ瘁则热键模式将被 | 选择任 计算机 1. 启动热键模式 2. 输 欲选择之计算机埠号码 3. 偌 <Enter>键 动扫描模式 1. 启动热键模式 2. 偌 | 温掉<A>键
- 偌 <Esc>或<Spacebar>键ご捞褫离开 ■动扫描模式

轻敲<Scroll Lock>键两次捞褫启动OSD菜 單

日动OSD菜单

**2222233** 

3. 電源顯示燈 4. 層級指示燈

後視圖(請參見圖B)

1. 串級連接埠 2. 電腦連接埠 3. 電源線固定槽

4. 電源埠

5. 韌體升級埠 6. 韌體復原開關

7. 主控端之連接埠

配線連接方式

的控制端連接埠

1. 請先確定關閉所有設備之電源 2. 請將您的USB鍵盤與滑鼠插入位於後版 3. 請將專用SPHD接頭插入KVM之電腦 連接埠,並將螢幕與USB之連接線插入

 欲連接電腦之螢幕與USB連接埠 4. 請將變壓器插入KVM之電源埠

操作

啟動熱鍵模式

1. 壓下並按住<Num Lock>鍵

2. 壓下<->並放開<->鍵

3. 最後放掉< Num Lock >鍵 請注意,按住並放開<->不能超過0.5秒 ,否則熱鍵模式將被取消

2. 輸入欲選擇之電腦埠號碼

按下<Esc>或<空白鍵>,即可離開自動掃

3. 按下<Enter>鍵 動掃描模式 1. 啟動熱鍵模式

2. 按下並放掉<A>鍵

描模式

輕敲<Scroll Lock>鍵兩次即可啟動OSD選

### 前面図 **(see Diagram A)**

1. ポートLED

2. リセットスイッチ 3. パワーLED

4. ステーションID LED

#### 背面図 **(see Diagram B)**

#### ケーブルの接続

### 操作方法:

- 1. デイジーチェーンポート
- 2. CPUポートセクション 3. ケーブル留め用スロット
- 4. 電源ジャック
- 5. ファームウェアアップグレードポート
- 6. ファームウェアアップグレード修復スイッチ
- 7. コンソールポートセクション CS-1708 / CS-1716 マスタービューマックス8/16ポートUSB KVMスイッチスピードガイド

## ホットキーモードの起動: 1. <Num Lock>キーを押したまま 2. <->キーを押して放します。 3. 最後に <Num Lock> キーを放します。 マイナスキーは0.5秒以内に放して下さい。さもなけ

- れば、ホットキーの起動が無効となってしまいます。
- CPUポートの選択: 1. ホットキーモードを起動します。
- 2. コンピューターのポートID番号を入力します 3.<Enter>を入力します。
- オートスキャンモード:
- 1. ホットキーモードを起動します。 2.<A>キーを押して放します。
- [Esc]または<Spacebar>を押せば、オートスキャン
- モードは解除されます。

Diagram A. Diagram B.

trademarks or registered trademarks of Aten International Co., Ltd. All

brand names and trademarks are the registered property of their

respective owners. Manual Part No. PAPE-1223-L00 Printed in Taiwan 04/2004

啟動OSD選單

**2 3**

**1**

**4**

**1**

**2 3 4**

**1**

**2 7 <sup>7</sup> <sup>7</sup>**

**3**

**4 5 6**